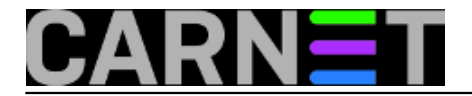

## **Kako instalirati CARNet-Etch na "čisti" poslužitelj?**

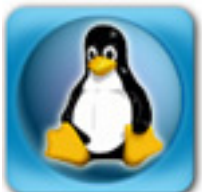

Često do nas dolaze pitanja kako instalirati CARNet-Etch distribuciju na "čisti" poslužitelj, dakle onaj na kojemu nije instalirana prethodna inačica Debiana (u ovom slučaju Sarge). Često se traži i lokacija .iso datoteke sa slikom instalacijsko CD-a. No, instalacijskog CD-a nema jer za njim više nema potrebe. U staroj instalacijskoj proceduri išlo se na što višu razinu automatizacije, što za sobom povlači određenu nefleksibilnost. Instalacija nije tražila skoro nikakav input, pa je, primjerice, particioniranje diska bilo fiksno određeno i time suboptimalno za poslužitelje s većim diskom i slično. Na ovaj način je moglo doći do stvaranja premalih / i /var particija, što se kasnije ne može ispraviti na lak način.

Zbog sve većeg broja različitih poslužitelja postalo je teško pratiti različitosti u hardveru, stoga se prešlo na nativnu Debian instalacijsku proceduru. Ona kroz interaktivnost nudi fleksibilnost koju nijedna automatska procedura ne može imati.

Sve što vam treba je .iso image originalnog Debian instalacijskog CD-a. Možete birati između nekoliko opcija: malih 180 MB netinst CD slika, preko 1 CD-a s standardnom distribucijom i najčešćim paketima, sve do potpune distribucije na preko 20 CD-ova ili 4 DVD-a. Sasvim je dovoljno skinuti netinst sliku, a sve ostalo što vam treba instalirati na standradni način preko APT-a. Debian instalaciju za koju se odlučite možete skinuti sa adrese<http://www.debian.org/distrib/> [1] ili na [ftp.carnet.hr](ftp://ftp.carnet.hr/debian-cd/4.0_r1/i386/iso-cd) [2].

Provjerite imate li CARNetove repozitorije u /etc/apt/sources.list datoteci. Ona mora izgledati (minimalno) ovako kako bi mogli doći do naših paketa (a to je ujedno i najbrži put do Debianovih paketa):

```
# Osnovni Debian Etch paketi
deb http://ftp.carnet.hr/debian etch main contrib non-free
deb http://security.debian.org etch/updates main contrib non-free
```
# CARNet Debian Etch paketi deb http://ftp.carnet.hr/carnet-debian carnet-etch main non-free

# Otkomentirati ukoliko zelite imati pristup do source paketa, no nije nuzno # deb-src http://ftp.carnet.hr/debian etch main contrib non-free

Nakon osnovnog podešavanja (IP adresa, ime i slično), sve što treba je skinuti skriptu sa adrese ftp://ftp.carnet.hr/carnet-debian/dists/carnet-etch/carnet-etch.sh i pokrenuti je kao root. Ona nema neku posebnu "inteligenciju", nego će samo povući i instalirati CARNet pakete. Sav posao će odraditi instalacijske procedure CARNet paketa i na taj način ćete dobiti standardni CARNet-Etch poslužitelj.

Imajte na umu da CARNet paketi podrazumijevaju da je poslužitelj na koji se instaliraju glavni poslužitelj ustanove i tako se konfiguriraju (npr. da zaprimaju poštu za cijelu domenu). Zbog toga će neke pakete trebati rekonfigurirati sa "dpkg-reconfigure paket" te još ručno u konfiguracijskoj datoteci ako ima potrebe.

S druge strane, ako samo želite dodatni web poslužitelj, CARNet paketi vam nisu ni potrebni, osim eventualno LAMP paketa (apache2-cn, php5-cn, suhosin-cn, squirrelmail-cn, webalizer-cn, mysql-cn i vjerojatno vsftpd-cn). Slično je i ako samo želite mail poslužitelj.

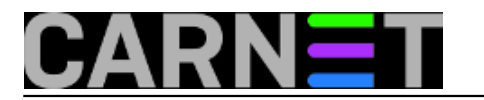

No, zato u svakoj situaciji preporučujemo instalaciju kernel-2.6-cn paketa, koji je redovito noviji i ažurniji od Debianovog.

Ukoliko želite što sličniji sustav nekom drugom poslužitelju, skinite popis paketa sa tog drugog poslužitelja:

# dpkg –get-selections > paketi.txt

U datoteci paketi.txt će se naći svi paketi s njihovim statusom (instaliran/nije instaliran). Datoteku jednostavno prebacite na novi poslužitelj te napravite:

# dpkg –set-selections < paketi.txt # apt-get dselect-upgrade

Ova jednostavna procedura će dodati nove i obrisati stare pakete, ukratko, klonirati instalaciju sa starog Debian sustava.

Na gore opisani način dobijete "CARNet Etch" distribuciju na poslužitelju na kojem prethodno nije bila instalirana nikakva CARNet modificirana inačica operativnog sustava Linux.

KEYWORDS: CARNet-Etch Etch

## • [Logirajte](https://sysportal.carnet.hr/sysportallogin) [3] se za dodavanje komentara

sri, 2008-06-25 12:57 - Željko Boroš**Vijesti:** [Linux](https://sysportal.carnet.hr/taxonomy/term/11) [4] **Kuharice:** [Za sistemce](https://sysportal.carnet.hr/taxonomy/term/22) [5] Kategorije: [Operacijski sustavi](https://sysportal.carnet.hr/taxonomy/term/26) [6] **Vote:** 5

Vaša ocjena: Nema Average: 5 (1 vote)

**Source URL:** https://sysportal.carnet.hr/node/404

## **Links**

- [1] http://www.debian.org/distrib/
- [2] ftp://ftp.carnet.hr/debian-cd/4.0\_r1/i386/iso-cd
- [3] https://sysportal.carnet.hr/sysportallogin
- [4] https://sysportal.carnet.hr/taxonomy/term/11
- [5] https://sysportal.carnet.hr/taxonomy/term/22
- [6] https://sysportal.carnet.hr/taxonomy/term/26